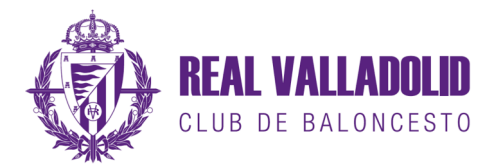

## **ABONOS TEMPORADA 2020-2021**

En su navegador de internet, acceda a la dirección: valladolidbaloncesto.koobin.com

Pulse en el botón **coneta** para acceder a su zona personal, situado en la parte superior derecha de la pantalla.

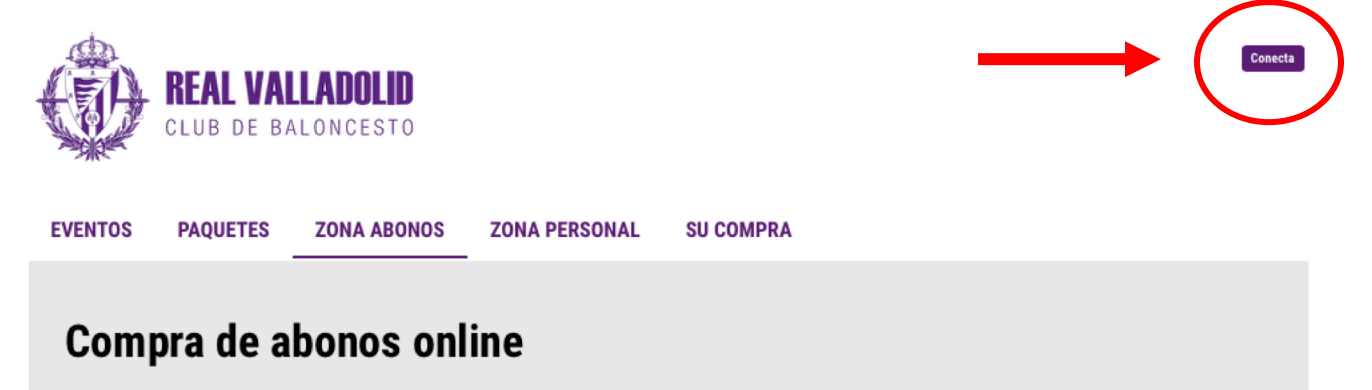

Acceda con el correo electrónico con el que esté registrado en nuestra base de datos.

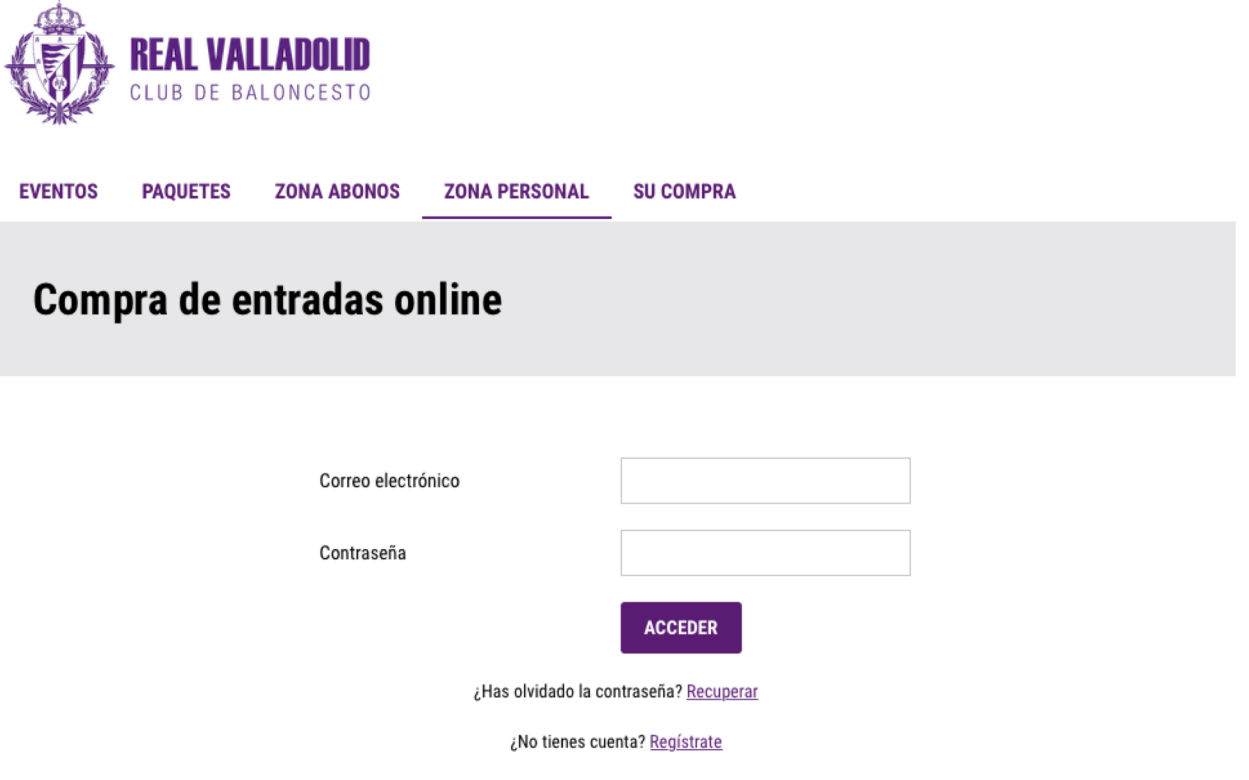

Si no lo recuerda envíenos un email a la dirección abonados@realvalladolidbaloncesto.es indicando su nombre y apellidos y número de abonado y le enviaremos los datos de acceso.

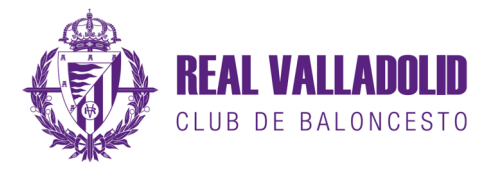

Revise que los datos personales que aparecen son correctos.

A continuación haga click en la pestaña **ZONA ABONOS** o en el botón **ZONA ABONOS** 

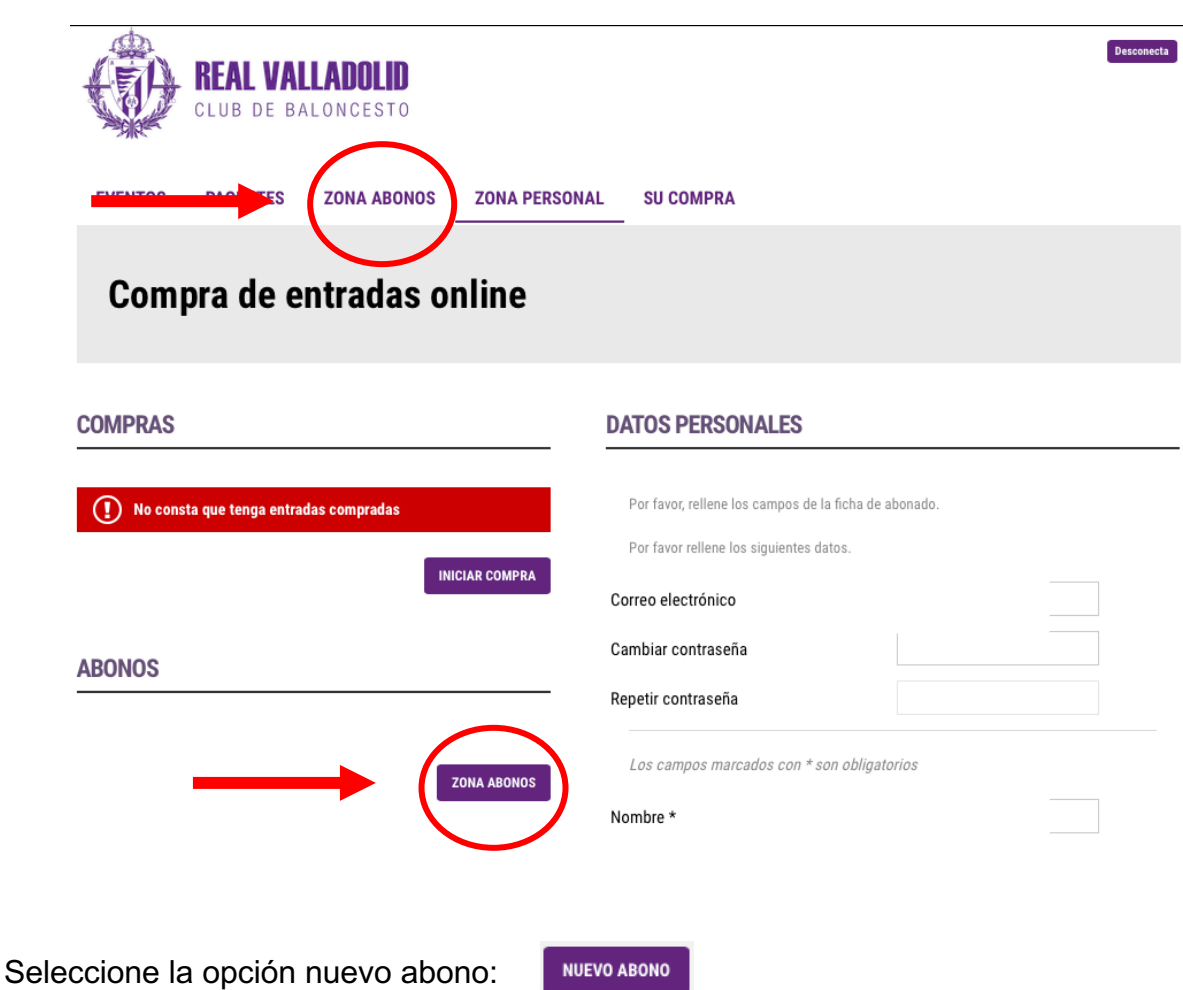

Acepte el mensaje de aviso, y elija comprar el abono de la temporada 2020-2021

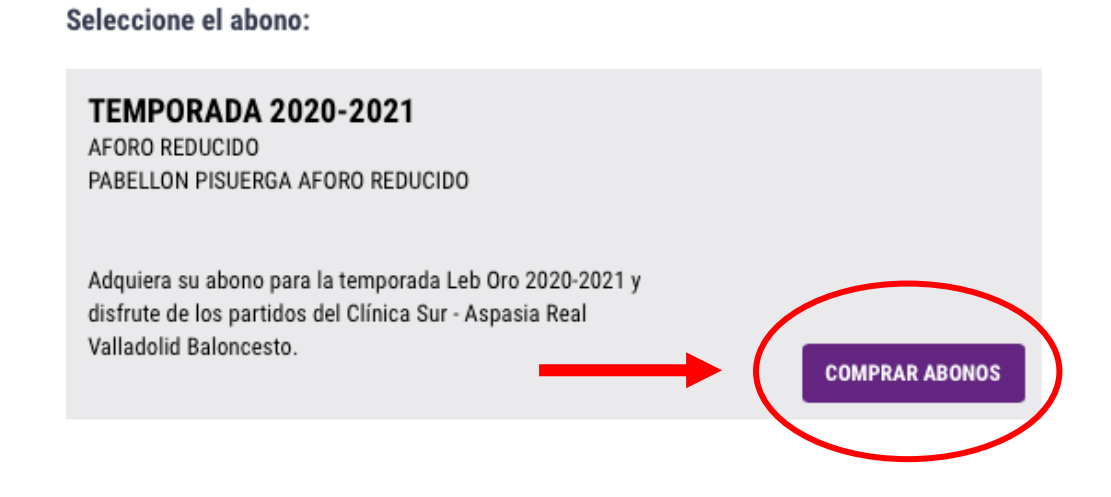

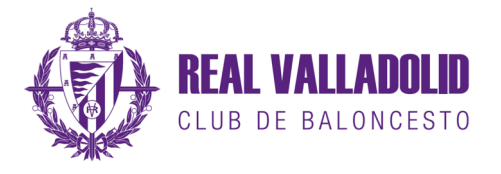

Seleccione el área donde quiere adquirir sus abonos, bien pinchando sobre la zona elegida sobre el plano de la parte izquierda, o bien desplegando las diferentes opciones en el menú de la derecha.

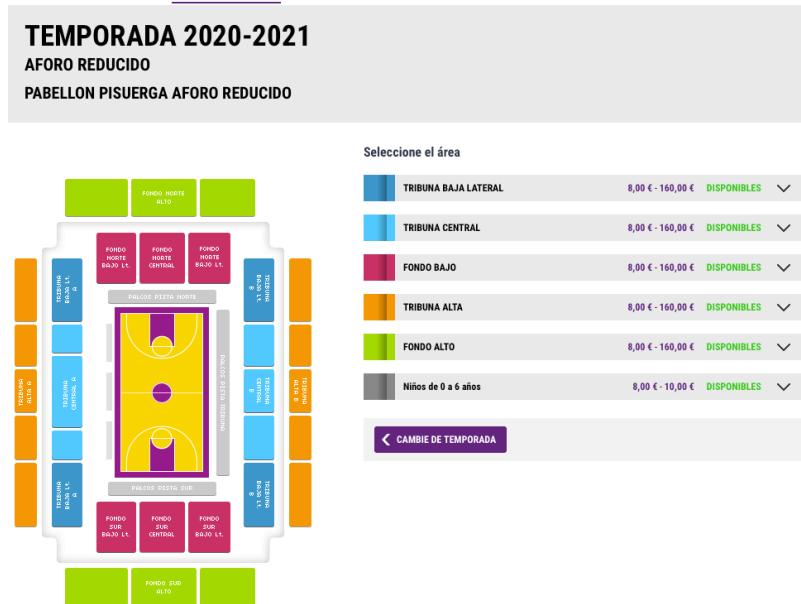

Una vez elegida la zona, seleccione la tarifa y a continuación la localidad.

Si va a comprar más de un abono, repita este paso tantas veces como abonos vaya a adquirir. Los asientos elegidos van apareciendo en el recuadro morado de la parte inferior derecha.

Cuando termine de seleccionar los abonos, pulse **entrus un algument de la para pasar al** siguiente paso.

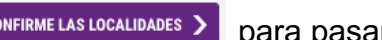

TRIRIINA RAJA LATERAL - 11 **TEMPORADA 2020-2021** TRIBUNA BAJA A - LATERAL PAR Escoja localidades Seleccione una tarifa: ● GENERAL (160,00 €) ● GENERAL BONIFICADA (120,00 €) ● ARDILLA (7 a 17) (45,00 €) ● ARDILLA (7 a 17) BONIFICADO (35,00 $\xi$ )  $\bigcirc$  ARDILLA MINI (10,00 $\xi$ )  $\bigcirc$  ARDILLA MINI BONIFICADO (8,00 $\xi$ )  $\bigcirc$  ESPECIAL (105,00 $\xi$ )  $\bigcirc$  GENERAL FAMILIAR (150,00 €) O GENERAL FAMILIAR BONIFICADO (115,00 €) O ARDILLA FAMILIAR (7 a 17) (40,00 €) O ARDILLA FAMILIAR (7 a 17) BONIFICADO (30.00 €) 888888888888888888888888888 Localidades asignadas: 76 (GENERAL) 6-78 (GENERAL) 6-72 (GENERAL) -70 (GENERAL) Localidades libres (C) Localidades ocupadas (C) Localidades asignadas (C) Localidades inactivas

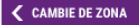

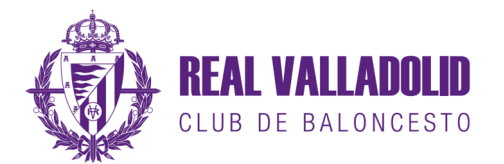

Entre el 7 y el 14 de octubre, sólo podrán adquirir los nuevos abonos aquellas personas que ya eran abonados del club la temporada pasada.

En cada abono deberá verificar la tarifa elegida con el mismo correo electrónico y contraseña con el que ha accedido a su zona personal, el sistema le reconocerá como abonado existente y validará la compra del abono.

Si [tiene problemas para la verificación d](mailto:abonados@realvalladolidbaloncesto.es)e la tarifa, por favor envíenos un email a la cuenta abonados@realvalladolidbaloncesto.es con su nombre, apellidos y cuenta de correo con la que está registrado, para revisar su ficha de abonado.

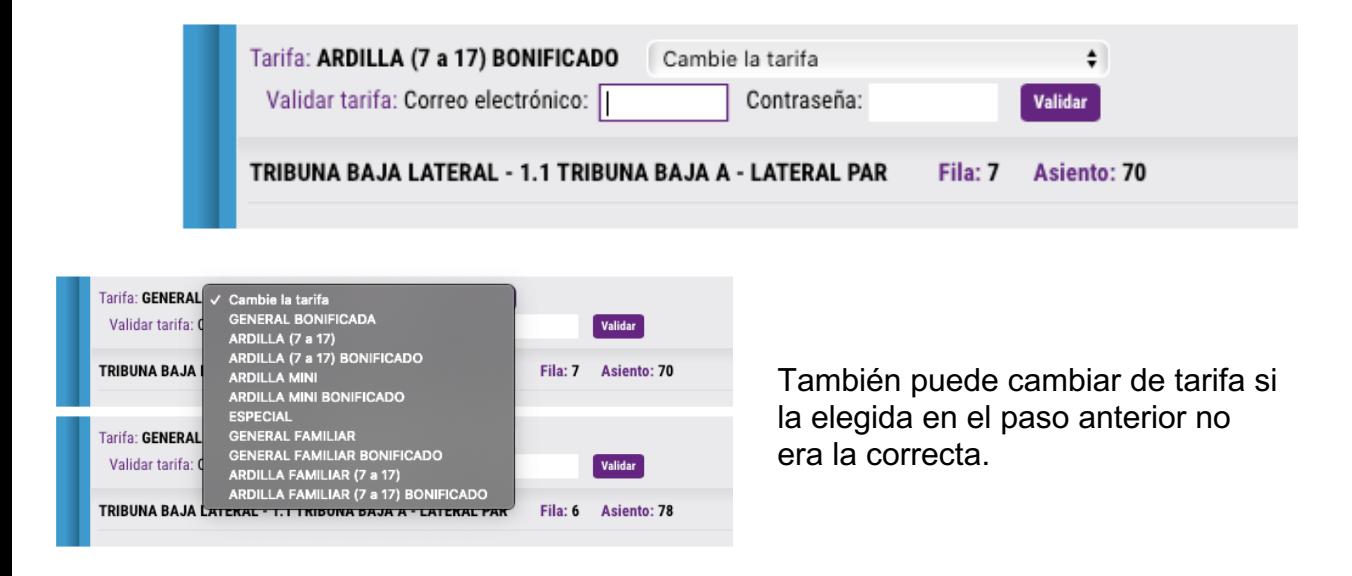

Una vez validada la tarifa, solo tiene que comprobar los datos personales y aceptar la compra y proceder al pago.

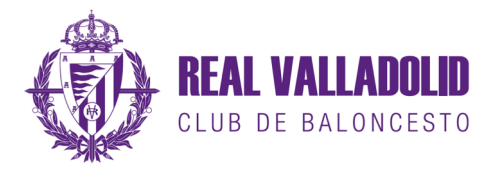

Una vez realizado el pago podrá ver su compra en la zona de abonos.

**EVENTOS PAQUETES ZONA ABONOS ZONA PERSONAL SU COMPRA** 

## Compra de entradas online

Antes de renovar su abono, le recomendamos comprobar todos los datos y ver si la tarifa asignada al mismo es la correcta. SI encuentra algún error, le rogamos nos envíe un correo electrónico a la dirección abonados@realvalladolidbaloncesto.es con las incidencias para resolverlas lo antes posible.

## **LISTADO DE ABONOS VIGENTES**

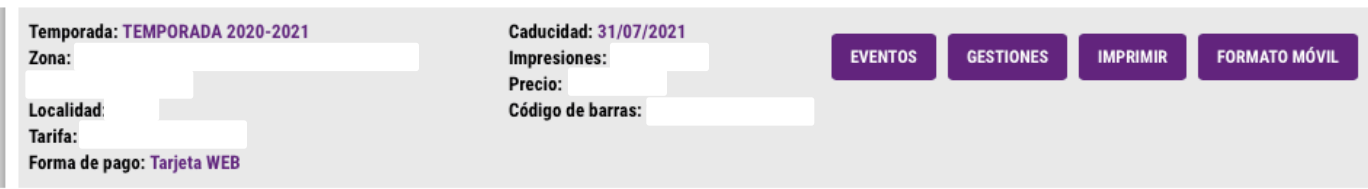

**EVENTOS** 

Partidos incluidos en su abono.

**IMPRIMIR** 

Imprime un abono provisional en papel hasta la entrega de los carnet de abonado

**FORMATO MÓVIL** 

Genera una imagen del abono provisional que podrá guardar en su galería de imágenes del teléfono, hasta la entrega de los carnets de abonado.